# *General Description*

The MAX2828/MAX2829 evaluation kits (EV kits) simplify the testing of the MAX2828/MAX2829. The EV kits provide 50Ω SMA connectors for all RF and baseband inputs and outputs. Differential-to-single-ended and single-ended-to-differential line drivers are provided to convert the differential I/Q baseband inputs and outputs of the MAX2828/MAX2829 to single-ended ports.

The EV kits simplify evaluation of the receive and transmit performance in the corresponding 802.11x bands.

## *Features*

- ♦ **On-Board Line Drivers and Voltage Reference**
- ♦ **50**Ω **SMA and BNC Connectors on All RF and Baseband Ports**
- ♦ **PC Control Software Available at www.maxim-ic.com**
- ♦ **3-Wire Serial Interface**

# *Ordering Information*

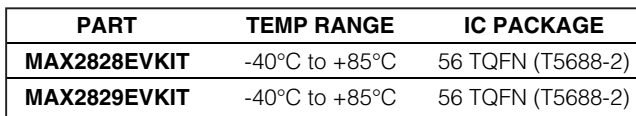

## *MAX2829 Component List*

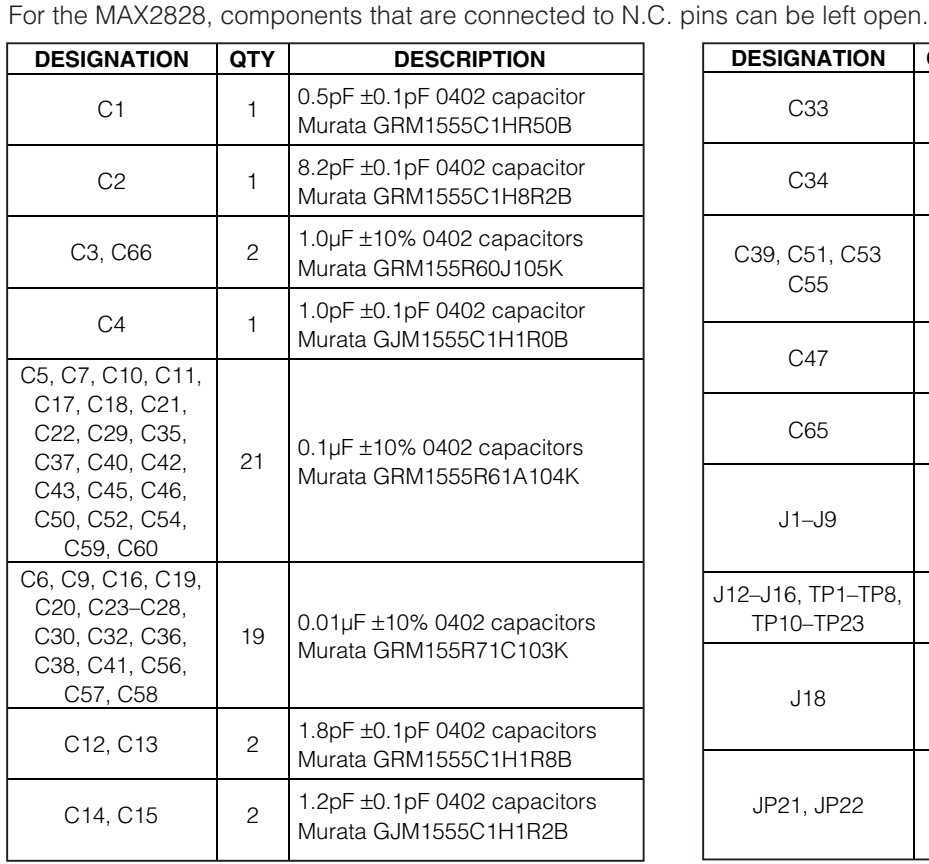

**DESIGNATION QTY DESCRIPTION** C33 1 560pF ±5% 0402 capacitor Murata GRM1555C1H561J C34 1 150pF ±5% 0402 capacitor Murata GRM1555C1H151J C39, C51, C53  $C55$   $4$ 10µF ±20% tantalum capacitors—R case AVX TAJR106M006R C47 1 100pF ±5% 0402 capacitor Murata GRM1555C1H101J C65 1 0.5pF ±0.1pF 0201 capacitor Murata GJM0335C1ER50B  $J1 - J9$  9 Connectors—SMA end-launch jack receptacles 0.062in Johnson 142-0701-801 J12–J16, TP1–TP8, TP10–TP23 <sup>27</sup> Test points 5000K-ND J18 1 Connector DB25—right angle, male AMP 747238-4  $JP21, JP22$  | 2 1 x 3 headers, 3-pin in-line headers, 100 mils Sullins S1012-36-ND

## **MAXIM**

**\_\_\_\_\_\_\_\_\_\_\_\_\_\_\_\_\_\_\_\_\_\_\_\_\_\_\_\_\_\_\_\_\_\_\_\_\_\_\_\_\_\_\_\_\_\_\_\_\_\_\_\_\_\_\_\_\_\_\_\_\_\_\_\_** *Maxim Integrated Products* **1**

*For pricing, delivery, and ordering information, please contact Maxim/Dallas Direct! at 1-888-629-4642, or visit Maxim's website at www.maxim-ic.com.*

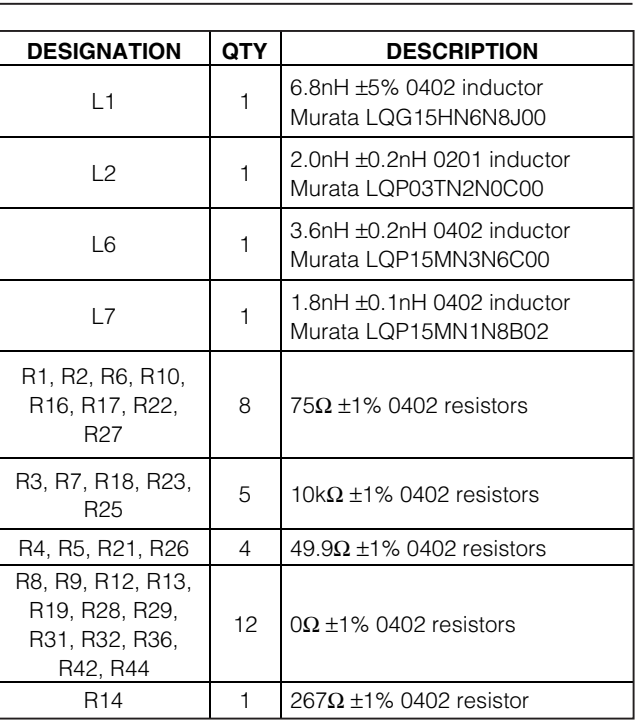

# *Quick Start*

Each EV kit is fully assembled and factory tested. Follow the instructions in the *Connections and Setup* section to test the devices.

## *Test Equipment Required*

This section lists the recommended test equipment to verify the operation of the MAX2828/MAX2829. It is intended as a guide only, and substitutions may be possible.

- DC supply capable of delivering +5.0V and 200mA of continuous current
- DC supply capable of delivering -5.0V and 200mA of continuous current
- DC supply capable of delivering +3.6V and 300mA of continuous current
- HP 8663A or equivalent low-noise signal source capable of generating a 20MHz or 40MHz reference oscillator signal
- Two HP 8648s or equivalent signal sources capable of generating 0dBm up to 6GHz
- 802.11x I/Q waveform generator (optional)
- HP 8561E or equivalent RF spectrum analyzer with a minimum 100kHz to 6GHz frequency range
- *Windows is a registered trademark of Microsoft Corp.*

## *MAX2829 Component List (continued)*

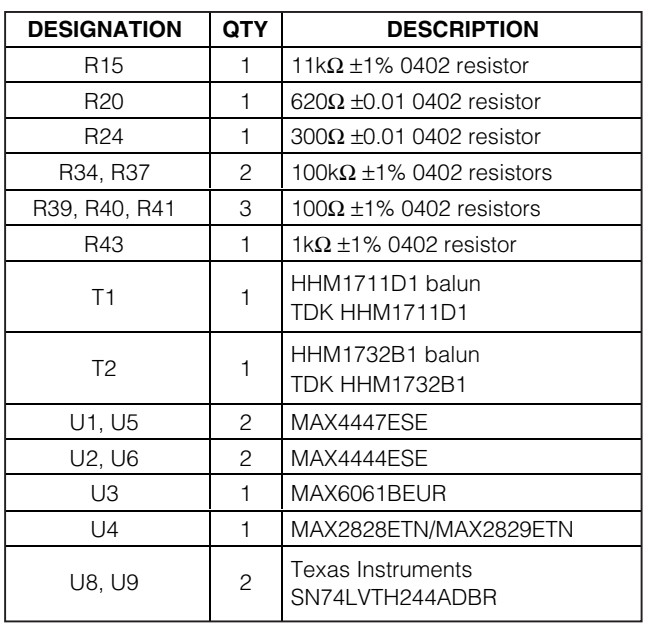

- TDS3012 or equivalent oscilloscope with 200MHz bandwidth
- IBM PC or a PC compatible with Windows ® 95/98/ 2000/NT 4.0, or later operating system and an available parallel port
- Male-to-male 25-pin parallel cable, straight through

#### *Connections and Setup*

This section provides step-by-step instructions for getting the EV kits up and running in all modes:

- 1) Install and run the MAX2828/MAX2829 control software.
- 2) To control the EV kit through the 3-wire interface, connect the male-to-male 25-pin parallel cable between the PC and EV kit.
- 3) With the power supply turned off, connect a +2.7V power supply to the header labeled VCC (J13). Connect the power-supply ground to the header labeled GND (J12).
- 4) With the power supply turned off, connect a +5V power supply to the header labeled +5V (J16), and a -5V power supply to the header labeled -5V (J14). Connect the power-supply ground to the header labeled GND (J15).
- 5) Connect the low-noise signal source to FREF (J9).

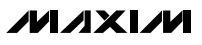

**2 \_\_\_\_\_\_\_\_\_\_\_\_\_\_\_\_\_\_\_\_\_\_\_\_\_\_\_\_\_\_\_\_\_\_\_\_\_\_\_\_\_\_\_\_\_\_\_\_\_\_\_\_\_\_\_\_\_\_\_\_\_\_\_\_\_\_\_\_\_\_\_\_\_\_\_\_\_\_\_\_\_\_\_\_\_\_\_**

6) Turn on the +5V and -5V power supplies, followed by the +2.7V power supply. Set the low-noise signal source to 20MHz and 2dBm. Enable the signal source. The lock indicator should be green.

#### *Receive Mode*

To evaluate the devices in receive mode:

- 1) Set the RXON jumper (JP22) to the On position and the TXON jumper (JP21) to the Off position.
- 2) Connect the RF signal source to either RXRFL (802.11g, J4) or RXRFH (802.11a, J3). Set the RF frequency to 2437MHz (802.11g) or 5.25GHz (802.11a). Set the signal power to -100dBm.
- 3) Set the register setting to the default values listed in the MAX2828/MAX2829 data sheet by clicking on the "Send All" button. Use the software to select between 802.11g and 802.11a modes. In the program, set the frequency to either 2437MHz (802.11g) or 5.25GHz (802.11a). Set the Rx gain to maximum using either the slider bar or the control bits.
- 4) Connect the spectrum analyzer to either RXBBI or RXBBQ. Set the center frequency to 5MHz with a 10MHz span.
- 5) Turn on the RF signal source. The output at 5MHz should be approximately -4dBm (802.11g) or -5dBm (802.11a).

#### *Transmit Mode*

To evaluate the devices in transmit mode:

- 1) Set the TXON jumper (JP21) to the On position and the RXON jumper (JP22) to the Off position.
- 2) Connect a 2MHz I/Q signal to TXBBQ and TXBBI. Set the input amplitude of each channel to 100mVRMS.
- 3) Set the register setting to the default values listed in the MAX2828/MAX2829 data sheet by clicking on the "Send All" button. Use the software to select between 802.11g and 802.11a modes. In the program, set the frequency to either 2437MHz (802.11g) or 5.25GHz (802.11a). Set the Tx gain to maximum using either the slider bar or the control bits.
- 4) Connect the spectrum analyzer to either TXRFL (802.11g, J1) or TXRFH (802.11a, J2).
- 5) Turn on the baseband signal sources. The output at RF should be approximately -2dBm (802.11g) or -4dBm (802.11a).

#### **Table 1. Jumper Functions**

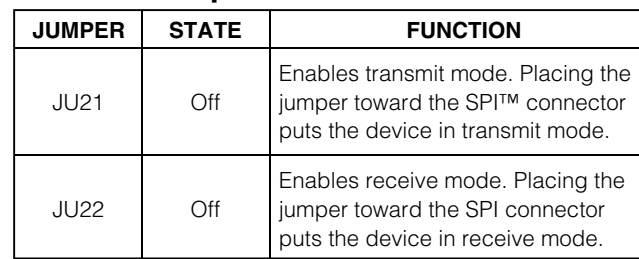

## **Table 2. Test Points**

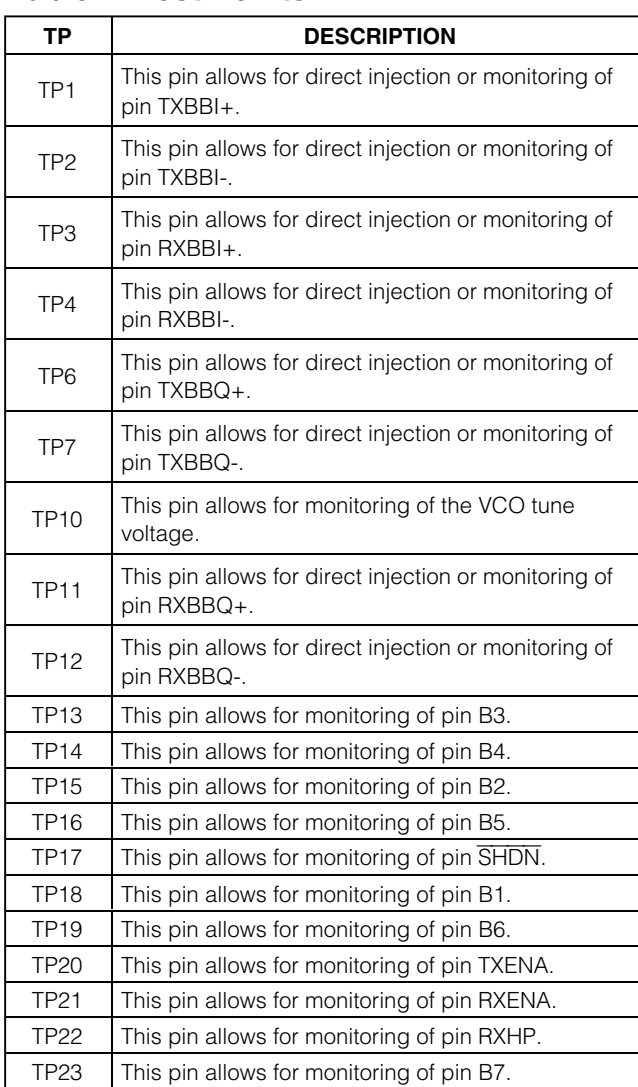

*SPI is a trademark of Motorola, Inc.* 

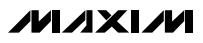

# *Evaluate: MAX2828/MAX2829* Evaluate: MAX2828/MAX2829

# *Layout Considerations*

The MAX2828/MAX2829 EV kits can be used as a starting point for layout. For best performance, take into consideration grounding and RF, baseband, and power-supply routing. Make connections from vias to the ground plane as short as possible. On the highimpedance ports, keep traces short to minimize shunt capacitance. EV kit Gerber files can be requested at www.maxim-ic.com.

## *Power-Supply Layout*

To minimize coupling between different sections of the IC, a star power-supply routing configuration with a large decoupling capacitor at a central  $V_{CC}$  node is recommended. The V<sub>CC</sub> traces branch out from this node, each going to a separate V<sub>CC</sub> node in the circuit. Place a bypass capacitor as close to each supply pin as possible. This arrangement provides local decoupling at each V<sub>CC</sub> pin. Use at least one via per bypass capacitor for a low-inductance ground connection. Do not share the capacitor ground vias with any other branch.

### *Matching Network Layout*

The layout of a matching network is very sensitive to parasitic circuit elements. To minimize parasitic inductance, keep all traces short and place components as close to the IC as possible.

## **Table 3. I/O Connectors**

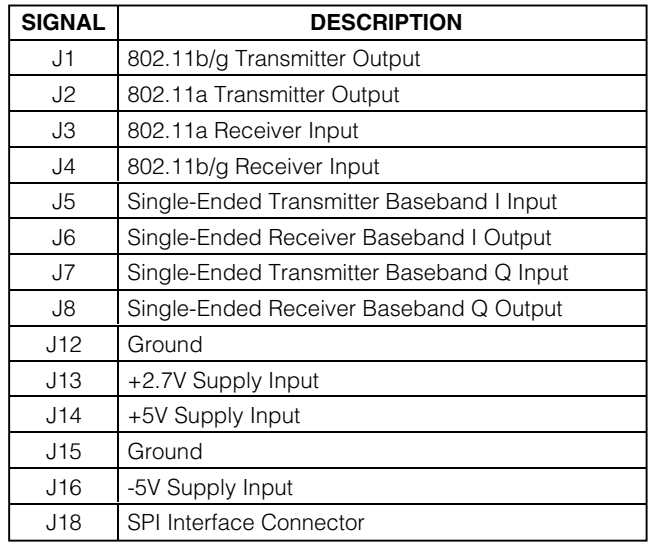

# *Component Suppliers*

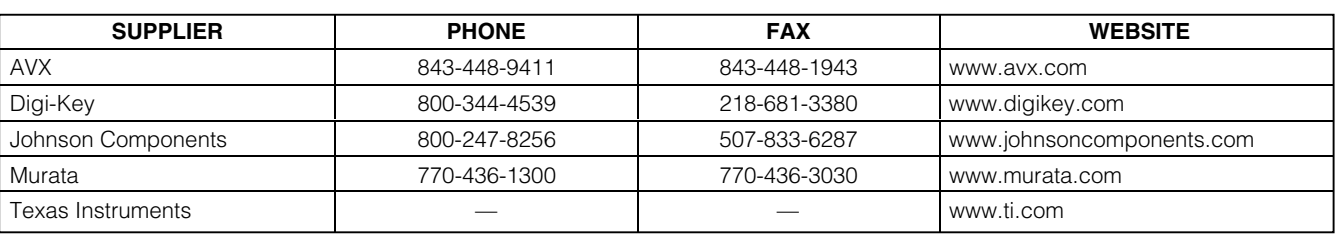

*Note: Indicate you are using the MAX2828/MAX2829 when contacting these manufacturers.*

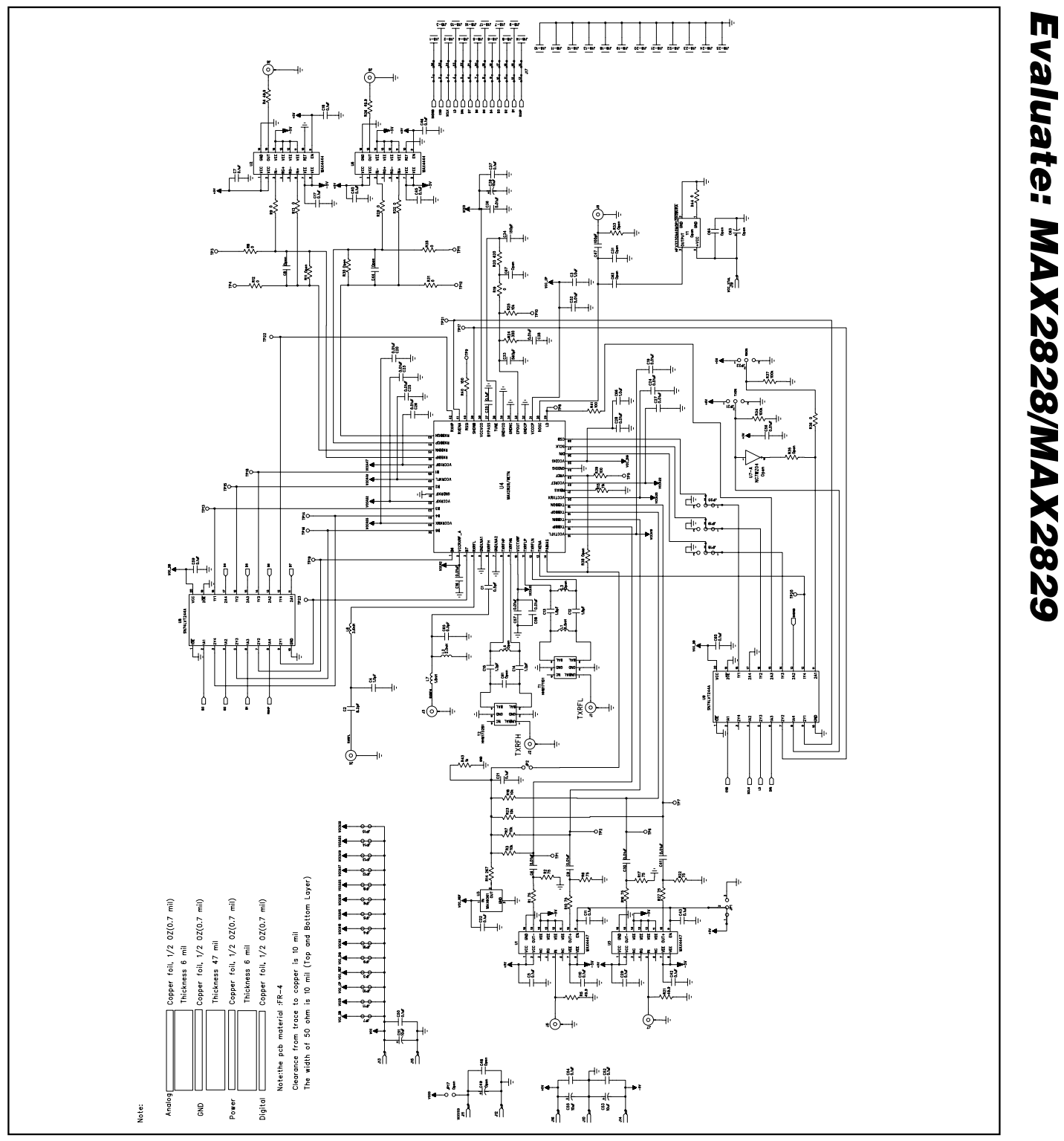

*Figure 1. MAX2828/MAX2829 EV Kit Schematic*

## **MAXIM**

*Evaluate: MAX2828/MAX2829*

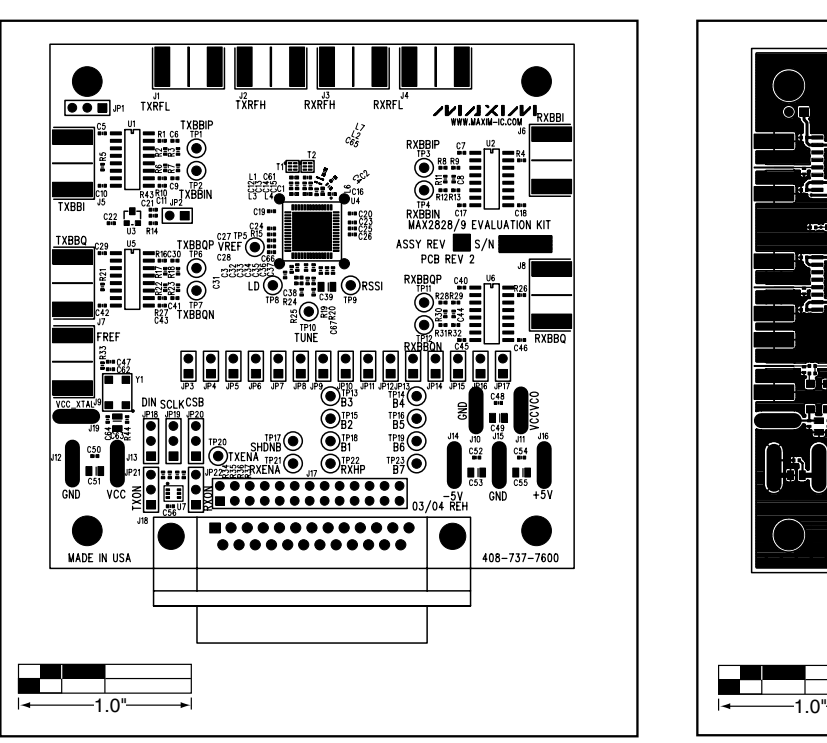

*Figure 2. MAX2828/MAX2829 EV Kit PC Board Layout—Top Silkscreen*

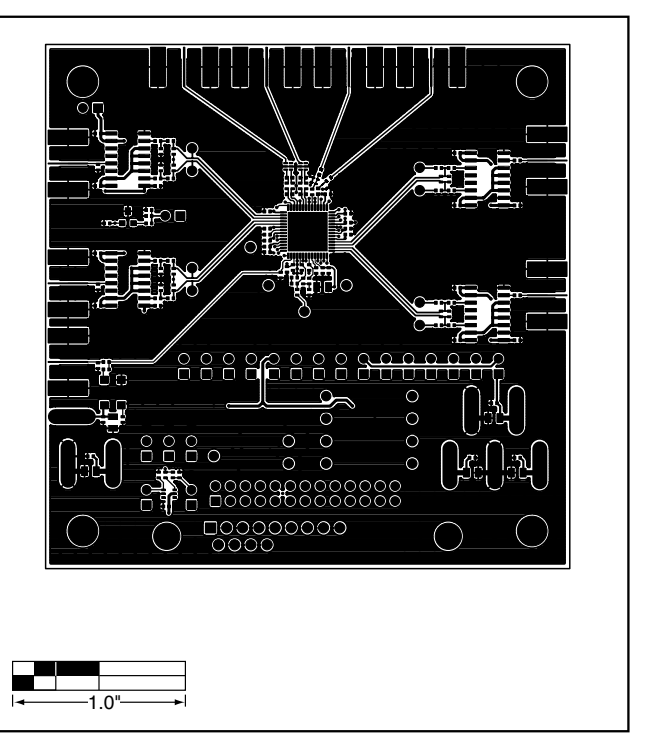

*Figure 3. MAX2828/MAX2829 EV Kit PC Board Layout— Component Side*

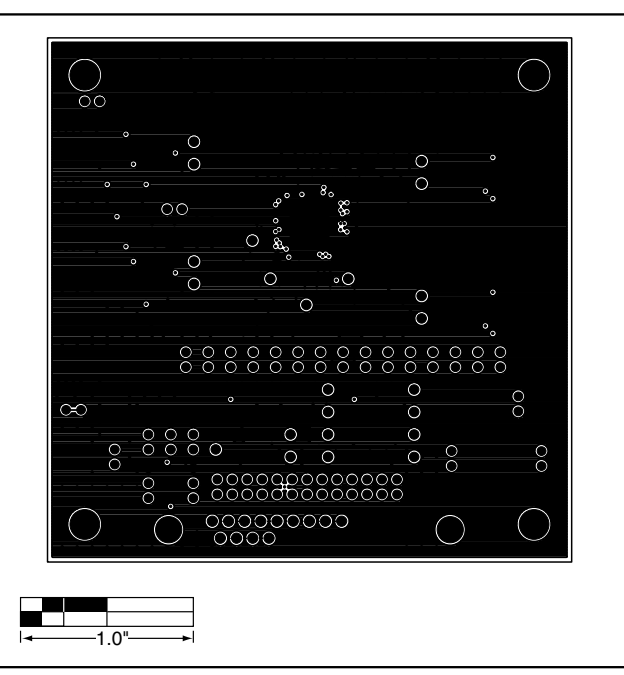

*Figure 4. MAX2828/MAX2829 EV Kit PC Board Layout—Inner Layer 2*

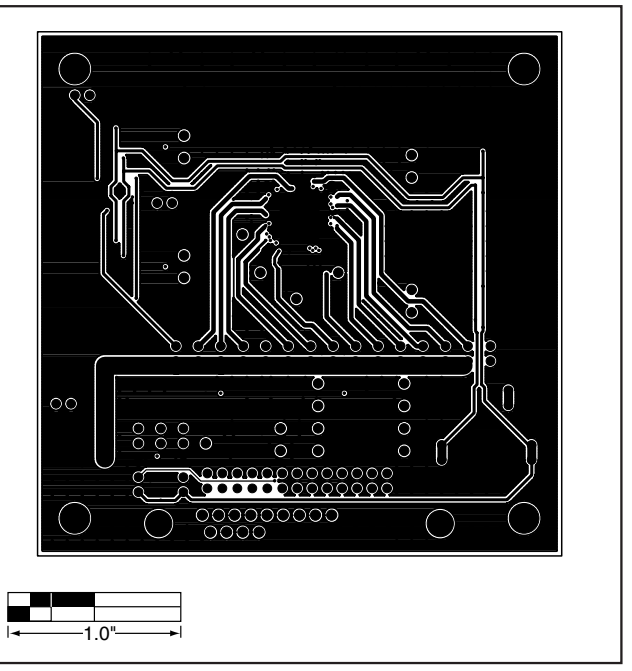

*Figure 5. MAX2828/MAX2829 EV Kit PC Board Layout—Inner Layer 3*

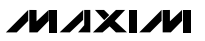

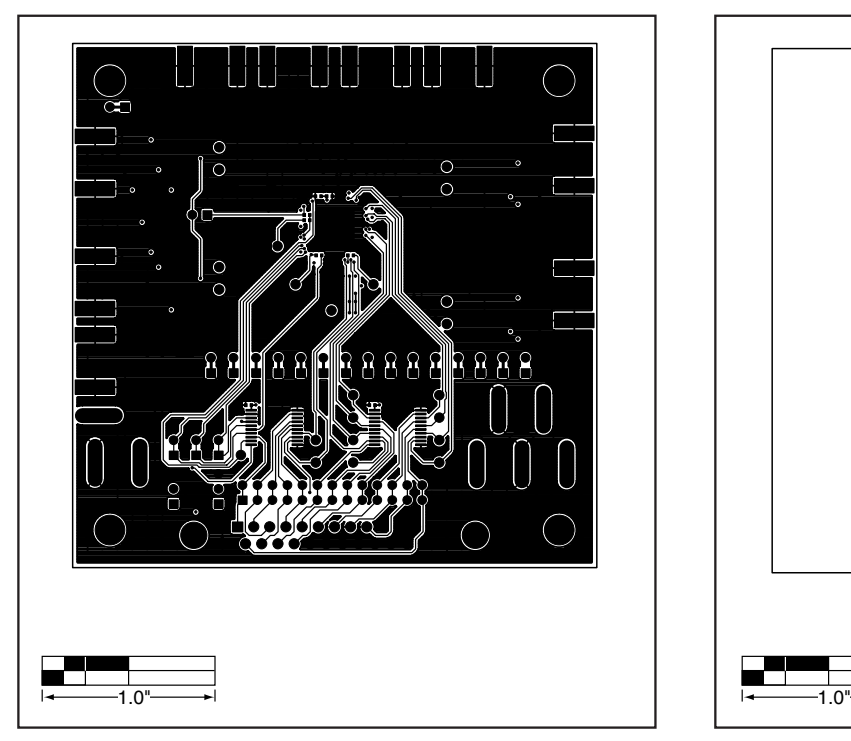

*Figure 6. MAX2828/MAX2829 EV Kit PC Board Layout—Solder Side*

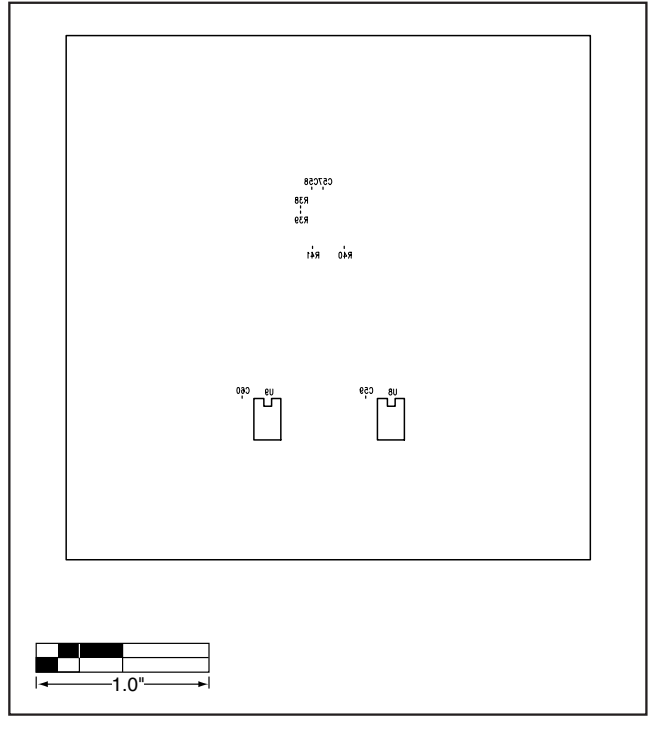

*Figure 7. MAX2828/MAX2829 EV Kit PC Board Layout—Bottom Silkscreen*

*Maxim cannot assume responsibility for use of any circuitry other than circuitry entirely embodied in a Maxim product. No circuit patent licenses are implied. Maxim reserves the right to change the circuitry and specifications without notice at any time.*

#### *Maxim Integrated Products, 120 San Gabriel Drive, Sunnyvale, CA 94086 408-737-7600*

© 2004 Maxim Integrated Products Printed USA **MAXIM** is a registered trademark of Maxim Integrated Products.

**7**

*Evaluate: MAX2828/MAX2829*

Evaluate: MAX2828/MAX2829

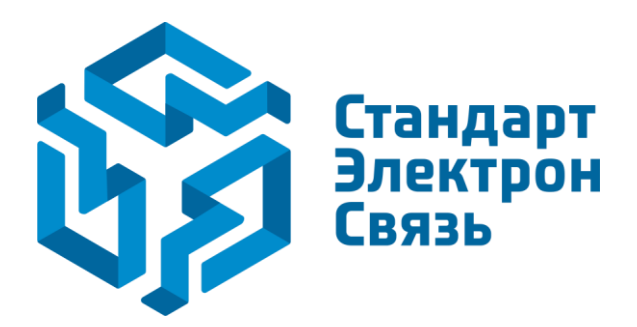

Мы молодая и активно развивающаяся компания в области поставок электронных компонентов. Мы поставляем электронные компоненты отечественного и импортного производства напрямую от производителей и с крупнейших складов мира.

Благодаря сотрудничеству с мировыми поставщиками мы осуществляем комплексные и плановые поставки широчайшего спектра электронных компонентов.

Собственная эффективная логистика и склад в обеспечивает надежную поставку продукции в точно указанные сроки по всей России.

Мы осуществляем техническую поддержку нашим клиентам и предпродажную проверку качества продукции. На все поставляемые продукты мы предоставляем гарантию .

Осуществляем поставки продукции под контролем ВП МО РФ на предприятия военно-промышленного комплекса России , а также работаем в рамках 275 ФЗ с открытием отдельных счетов в уполномоченном банке. Система менеджмента качества компании соответствует требованиям ГОСТ ISO 9001.

Минимальные сроки поставки, гибкие цены, неограниченный ассортимент и индивидуальный подход к клиентам являются основой для выстраивания долгосрочного и эффективного сотрудничества с предприятиями радиоэлектронной промышленности, предприятиями ВПК и научноисследовательскими институтами России.

С нами вы становитесь еще успешнее!

#### **Наши контакты:**

**Телефон:** +7 812 627 14 35

**Электронная почта:** [sales@st-electron.ru](mailto:sales@st-electron.ru)

**Адрес:** 198099, Санкт-Петербург, Промышленная ул, дом № 19, литера Н, помещение 100-Н Офис 331